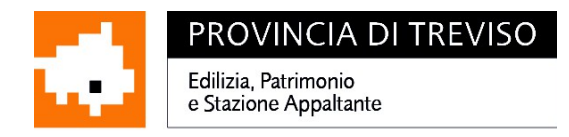

### **Ufficio Coordinamento Giuridico-Amministrativo Settori Area Tecnica**

# **DISCIPLINARE DI GARA TELEMATICA**

### **OGGETTO**: **LAVORI DI DEMOLIZIONE E RICOSTRUZIONE DELLA PALESTRA SCOLASTICA POLIVALENTE DELLA SCUOLA MEDIA EFREM REATTO FINALIZZATA ALL'ADEGUAMENTO SISMICO ED IMPIANTISTICO DELLA STRUTTURA – 1° STRALCIO**

Affidamento a mezzo procedura aperta ai sensi dell'art. 36, comma 2, lettera d) del D. Lgs. 50/2016 e s.m.i.

### **CIG: 7917252309**

**Comune di Valdobbiadene (TV)**, Piazza Marconi, 1 – 31049 – Valdobbiadene (TV) - (Tel. 0423/976830 - fax 0423/976888; e-mail: lavori.pubblici@comune.valdobbiadene.tv.it PEC: comune.valdobbiadene.tv@pecveneto.it)

**Stazione Unica Appaltante - Area Lavori e Incarichi Professionali:** Provincia di Treviso, Via Cal di Breda, 116 – 31100 Treviso.

**Punti di contatto**: Coordinamento Giuridico-Amministrativo Settori Area Tecnica Telefono: 0422.656320/119 - Fax: 0422.656016 - Internet: www.provincia.treviso.it - PEC  [protocollo.provincia.treviso@pecveneto.it.](mailto:protocollo.provincia.treviso@pecveneto.it)

### **DOCUMENTAZIONE RELATIVA ALLA GARA**

Il bando e il disciplinare di gara, completi dei documenti di seguito indicati:

- Modello All. 1 ISTANZA DI PARTECIPAZIONE E DICHIARAZIONE SOSTITUITIVA - predisposto per formulare la domanda di partecipazione e le dichiarazioni richieste per l'ammissione alla gara;
- Modello All. 2 Schema formulario DGUE;
- Modello Allegato 2/A Dichiarazione integrativa al DGUE;
- Modello Allegato 2/B Linee guida DGUE;

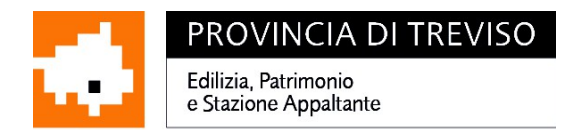

- Modello All. 3 DIC\_R.T.I. Predisposto per formulare impegno di costituzione di R.T.I.;
- Modello All. 4 DIC AVVALIMENTO Predisposto per formulare, in caso di avvalimento, le dichiarazioni dell'impresa ausiliaria richieste per l'ammissione alla gara;
- Modello All. 5 OFFERTA ECONOMICA predisposto per contenere gli elementi dell'offerta economica

sono disponibili sul sito Internet della Provincia (al seguente percorso: www.provincia.treviso.it – Sezione relativa alla Stazione unica appaltante), sul sito internet del Comune di Valdobbiadene [\(www.comune.valdobbiadene.tv.it\)](http://www.comune.valdobbiadene.tv.it/). Il bando di gara è pubblicato all'albo pretorio del Comune di Valdobbiadene e sul sito internet del Ministero delle Infrastrutture e Trasporti (www[.](http://www.rveneto.bandi.it/)serviziocontrattipubblici.it).

# **MODALITA' DI ISCRIZIONE ALLA PIATTAFORMA TELEMATICA**

La presente procedura si svolgerà attraverso l'utilizzo di un sistema telematico di proprietà dell'Azienda Regionale Centrale Acquisti S.p.A. (di seguito ARCA) della Regione Lombardia, denominato "Sintel" (di seguito per brevità anche solo "Sistema" e/o "Sintel"). L'accesso è consentito attraverso il sito di ARCA S.p.A (www.arca.regione.lombardia.it) nella sezione "ACCEDI" => Sintel, mediante il quale verranno gestite le fasi di pubblicazione della procedura, di presentazione, analisi, valutazione ed aggiudicazione dell'offerta, oltre che le comunicazioni e gli scambi di informazioni.

L'operatore economico dovrà necessariamente registrarsi al portale **e accreditarsi per la Provincia di Treviso** per poter accedere alla gara, visualizzare il bando e il disciplinare e per poter presentare i documenti richiesti. La registrazione dovrà essere eseguita dal legale rappresentante dell'impresa cliccando sul menu "ACCEDI" ==> Registrazione.

Le modalità tecniche per l'utilizzo di Sintel sono contenute nel documento Modalità Tecniche utilizzo Piattaforma Sintel (Allegato al presente disciplinare di gara), ove sono descritte in particolare le informazioni riguardanti la Piattaforma di Intermediazione telematica, la dotazione informatica necessaria per la partecipazione alla presente procedura, la registrazione alla Piattaforma e la forma delle comunicazioni da utilizzare per la presente procedura.

Specifiche e dettagliate indicazioni sono inoltre contenute nei Manuali d'uso per gli Operatori Economici e nelle Domande Frequenti, cui si fa espresso rimando, messi a disposizione sul portale dell'**Azienda Regionale Centrale Acquisti** [www.arca.regione.lombardia.it](http://www.arca.regione.lombardia.it/) nella sezione Help&Faq: "**Guide e Manuali**" e "**Domande Frequenti degli Operatori Economici**".

**Per la lettura della documentazione firmata digitalmente è necessario dotarsi**

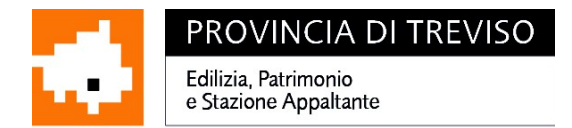

**dell'apposito software per la verifica della firma digitale, rilasciato da certificatori iscritti all'Elenco di cui all'art. 29 del D.Lgs. 82/2005, disponibile sul sito  [http://www.agid.gov.it.](http://www.agid.gov.it/)**

La registrazione è del tutto gratuita, non comporta in capo all'operatore economico che la richiede l'obbligo di presentare l'offerta, né alcun altro onere o impegno. Salvo malfunzionamenti delle reti, dell'infrastruttura e delle tecnologie di comunicazione, la procedura di registrazione è automatica e avviene rapidamente. In ogni caso, ai fini del rispetto dei termini previsti per l'invio delle offerte e, per prevenire eventuali malfunzionamenti, si consiglia di procedere alla registrazione con congruo anticipo, prima della presentazione dell'offerta (Vedi punto 6.1 del Manuale SINTEL "Modalità tecniche di utilizzo").

Il contact center per assistenza tecnica è disponibile al

### numero verde **800.116.738**.

# **CARATTERISTICHE DELL'APPALTO**

Il presente disciplinare si riferisce alla gara d'appalto indetta da questa Amministrazione Provinciale, in qualità di Stazione Unica Appaltante - Area Lavori e Incarichi Professionali, in adempimento alla Convenzione stipulata in data 14/05/2015 con il Comune di Valdobbiadene, in esecuzione della determinazione n. 319 del 29/05/2019 del Responsabile dell'Ufficio Lavori Pubblici comunale, ai sensi dell'art. 36, comma 2 lett. d), del D. Lgs 50/2016, così come modificato dal D.L. n. 32 del 18 aprile 2019. L'importo dei lavori a base di gara ammontano ad **€ 1.235.000,00** (a corpo e a misura) di cui:

- soggetti a ribasso: **€ 1.213.000,00,** comprensivi di € 363.900,00 per costi della manodopera
- non soggetti a ribasso: **€ 22.000,00** di oneri per la sicurezza.

### **Lavorazioni di cui si compone l'intervento:**

Categoria prevalente:

### **OG1 Classifica III o superiore per l'importo di € 1.002.864,80**

Categoria scorporabile/subappaltabile, ex artt. 89, comma 11, e 105, comma 5, del D.Lgs. n. 50/2016 s.m.i. al max al 30%:

### **OG11 Classifica I per l'importo di € 232.135,20**

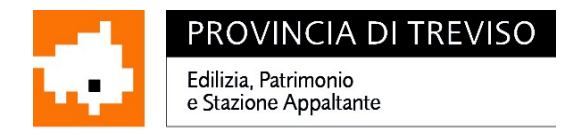

# **REQUISITI DI PARTECIPAZIONE**

### REQUISITI DI ORDINE GENERALE

Sono ammessi a partecipare alla gara i soggetti di cui all'art. 45 del D.Lgs. n. 50/2016 s.mi..

Ai sensi dell'art. 48, comma 7, del D.Lgs. n. 50/2016, è fatto divieto ai concorrenti di partecipare alla gara in più di un raggruppamento temporaneo o consorzio ordinario di concorrenti, ovvero di partecipare alla gara anche in forma individuale qualora partecipino alla gara medesima in raggruppamento o consorzio ordinario di concorrenti.

I concorrenti non devono trovarsi in alcuna delle cause di esclusione indicate all'art. 80 del D.Lgs. n. 50/2016 e s.m.i. Ai sensi dell'art. 80, comma 3, del D.Lgs. n. 50/2016 e s.m.i. , l'esclusione non si applica qualora il reato sia stato depenalizzato, o sia intervenuta la riabilitazione, ovvero, nei casi di condanna ad una pena accessoria perpetua, quando questa sia stata dichiarata estinta ai sensi dell'art. 179, settimo comma, del codice penale ovvero il reato sia stato dichiarato estinto dopo la condanna ovvero in caso di revoca della condanna medesima.

### REQUISITI DI ORDINE SPECIALE

### *Requisiti di partecipazione:*

- Possesso di valida attestazione SOA per la Categoria OG1 Classifica III o superiore
- Possesso di valida attestazione SOA per la Categoria OG11 Classifica I o superiore

**Qualora il concorrente non sia in possesso della qualificazione nella categoria OG 11,** lo stesso, dovrà, **a pena di esclusione**, ai fini della dimostrazione del possesso di tale requisito di partecipazione:

- ricorrere al raggruppamento temporaneo di tipo verticale di cui all'art. 48, comma 1, del D.Lgs 50/2016 s.m.i. con operatore economico (mandante) in possesso della relativa qualificazione,

#### oppure

- dichiarare di voler subappaltare le lavorazioni classificabili in tale categoria sino al 30% dell'importo della stessa, restando inteso che comunque per il restante 70% dovrà costituire un raggruppamento temporaneo di tipo verticale con impresa in possesso della qualificazione, qualora non sia posseduta dall'impresa mandataria; tale limite non è computato ai fini del raggiungimento del limite di cui all'articolo 105, comma 2, del Codice dei Contratti. **Per tale categoria non è ammesso l'avvalimento.**

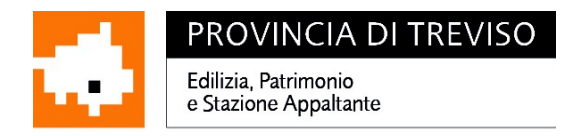

# **MODALITA' E TERMINI PER L'INVIO DELL'OFFERTA**

**L'offerta e la documentazione ad essa relativa devono essere redatte e trasmesse esclusivamente in formato elettronico, attraverso la piattaforma Sintel all'indirizzo internet http://www.arca.regione.lombardia.it/wps/portal/ARCA/ entro e non oltre il termine ultimo per la presentazione delle offerte, fissato per le ore 12:00 del 05/07/2019, pena l'irricevibilità dell'offerta e comunque la non ammissione alla procedura.**

**La procedura di gara verrà espletata in seduta pubblica il giorno 08/07/2019 alle ore 9.00 presso la sede dell'Amministrazione Provinciale, sita in Via Cal di Breda n. 116 – 31100 Treviso – Edificio n. 8 piano terra.**

L'operatore economico registrato a Sintel accede all'interfaccia "Dettaglio" della presente procedura e quindi all'apposito percorso guidato "**Invia offerta**", che consente di predisporre la "busta telematica" contenente la documentazione amministrativa. **La documentazione amministrativa deve essere compilata e trasmessa in un'unica soluzione, secondo le modalità specificate al successivo punto "Documentazione amministrativa" .**

Dopo aver concluso la sottomissione della documentazione amministrativa a livello, l'operatore economico deve predisporre e inviare una "busta telematica" contenente l'offerta economica.

Si precisa che l'offerta viene inviata alla stazione appaltante solo dopo il completamento di tutti gli step componenti il percorso guidato "Invia offerta". Pertanto, al fine di limitare il rischio di non inviare correttamente la propria offerta, si raccomanda all'operatore economico di:

- accedere tempestivamente per verificare i contenuti richiesti dalla stazione appaltante e le modalità di inserimento delle informazioni. Si segnala che la funzionalità "Salva" consente di interrompere il percorso "Invia offerta" per completarlo in un momento successivo il percorso guidato "Invia offerta" in Sintel, dei lotti per cui si intende presentare offerta;
- compilare tutte le informazioni richieste e procedere al caricamento dell'offerta, con congruo anticipo rispetto al termine ultimo per la presentazione delle offerte. Si raccomanda di verificare attentamente in particolare lo step 5 "Riepilogo" del percorso "Invia offerta", al fine di verificare che tutti i contenuti della propria offerta corrispondano a quanto richiesto dalla stazione appaltante, anche dal punto di vista del formato e delle modalità di sottoscrizione.

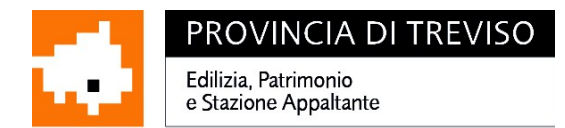

#### **N.B** . **come precisato nel documento allegato "Modalità tecniche per l'utilizzo della piattaforma Sintel" (cui si rimanda), in caso sia necessario allegare più di un file in uno dei campi predisposti nel percorso guidato "Invia offerta", questi devono essere inclusi in un'unica cartella compressa in formato .zip (o equivalente).**

Allo scadere del termine fissato per la presentazione delle offerte, le stesse sono acquisite definitivamente dal Sistema e, oltre ad essere non più modificabili o sostituibili, sono conservate dal Sistema medesimo in modo segreto, riservato e sicuro.

Il concorrente ha la possibilità di ritirare l'offerta correttamente inviata o sostituirla, inviandone una nuova con le stesse modalità e formalità sopra descritte e purché entro il termine indicato per la presentazione delle offerte, pena l'irricevibilità.

Non verranno considerate valide dal sistema le offerte plurime, condizionate o alternative. Verranno escluse le offerte pervenute a sistema oltre il termine ultimo di presentazione.

Tutte le dichiarazioni sostitutive rese ai sensi degli artt. 46 e 47 del d.p.r. n. 445/2000, ivi compresa l'offerta economica devono essere presentate sotto forma di documento informatico, ai sensi dell'art. 1, lett. p) del d.lgs. 7 marzo 2005 n. 82, sottoscritti con firma digitale dal titolare, legale rappresentante o persona munita dei poteri di firma degli operatori economici.

Le dichiarazioni potranno essere redatte sui modelli predisposti e messi a disposizione sulla piattaforma Sintel

**La documentazione, ove non richiesta espressamente in originale, potrà essere prodotta in copia autentica o in copia conforme ai sensi, rispettivamente, dell'articolo 18 (nonché dell'art. 22 del d.lgs. n. 82/2005) e dell'articolo 19 del D.P.R. n. 445/2000. Ove non diversamente specificato è ammessa la copia informatica di documento analogico (scansione del documento originale cartaceo).**

*Si farà luogo all'esclusione dalla gara dei concorrenti che non abbiano fatto pervenire l'offerta di cui sopra sul sistema ed entro il termine sopra indicato.*

### **ELABORATI PROGETTUALI**

Gli elaborati progettuali necessari per la formulazione dell'offerta sono disponibili al seguente Link:

ftp://r0000000235:w2r0z8n1@ftp2.provincia.treviso.it/

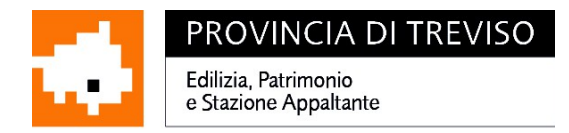

### **Il progetto esecutivo è stato validato in data 10/04/2019**

# **CRITERIO DI AGGIUDICAZIONE**

L'aggiudicazione avverrà con il criterio del minor prezzo, ai sensi dell'art. 36, comma 9-bis) e art. 95 del D. Lgs. 50/2016 e s.m.i., determinato ai sensi dell'art. 97 comma 2 o 2-bis, come da ultimo modificato dal D.L. n. 32 del 18 aprile 2019. Il prezzo offerto deve essere, comunque, inferiore a quello posto a base di gara al netto degli oneri per l'attuazione dei piani di sicurezza.

Si procederà all'esclusione automatica delle offerte ai sensi dell'art. 97, comma 8, del D.Lgs. 50/2016; tale esclusione non è esercitabile quando il numero delle offerte ammesse è inferiore a 10.

In ogni caso, ai sensi dell'art. 97, comma 3-bis, del D.Lgs. n. 50/2016 e s.m.i., il calcolo della soglia di anomalia di cui ai commi 2 e 2-bis del citato art. 97 è effettuato ove il numero delle offerte ammesse sia pari o superiore a cinque.

Si precisa che - nel caso in cui il predetto metodo dell'esclusione automatica delle offerte di cui all'art. 97, comma 8, del D.Lgs. n. 50/2016 e s.m.i. non sia esercitabile e, in ogni caso, qualora (ai sensi dell'art. 97, comma 6, del citato D.Lgs.) la stazione appaltante intenda valutare la congruità di ogni offerta che, in base ad elementi specifici, appaia anormalmente bassa - la verifica di congruità delle offerte è rimessa direttamente al RUP.

### **DOCUMENTI DA PRESENTARE PER LA PARTECIPAZIONE ALLA PROCEDURA NEGOZIATA**

### **BUSTA TELEMATICA - DOCUMENTAZIONE AMMINISTRATIVA**

1. Dichiarazione sostitutiva, regolarizzata ai fini dell'imposta sul bollo**, con applicazione della marca debitamente annullata,** sottoscritta digitalmente dal legale rappresentante dell'impresa, contenente tutte le dichiarazioni di cui all'"allegato 1"; la dichiarazione potrà essere sottoscritta anche da procuratori speciali, la cui procura, deve essere allegata all'istanza di partecipazione. In caso di raggruppamento di imprese, tale dichiarazione deve essere resa da ciascuna impresa che intende raggrupparsi.

Ai sensi dell'art. 48, comma 8, del D.Lgs. n. 50/2016, è consentita la presentazione di offerte da parte di raggruppamenti temporanei di concorrenti anche se non ancora

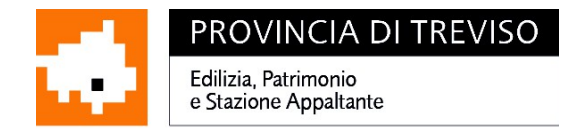

costituiti. In questo caso dovrà essere presentata specifica dichiarazione sottoscritta digitalmente da tutte le imprese che intendono riunirsi, contenente l'impegno a conferire, in caso di aggiudicazione della gara, mandato collettivo speciale con rappresentanza ad una di esse, qualificata come capogruppo, la quale stipulerà il contratto in nome e per conto proprio e delle mandanti. **La predetta dichiarazione deve contenere l'indicazione della quota di partecipazione di ciascuna impresa al costituendo raggruppamento. Per tale dichiarazione può essere utilizzato l'Allegato 3.**

### **La predetta dichiarazione (Allegato 1) dovrà essere presentata, altresì, dal legale rappresentante di tutte le imprese indicate dal consorzio quali esecutrici dei lavori.**

 **In alternativa** al predetto Allegato 1, ai sensi dell'art. 85, comma 1, del D.Lgs. 50/2016 e s.m.i., gli operatori economici **possono ,** altresì, presentare il documento di gara unico europeo (DGUE) che dovrà essere firmato digitalmente e redatto, secondo il modello editabile messo a disposizione da questa SUA. **Per la sua redazione è disponibile l'"Allegato 2 B – ISTRUZIONI COMPILAZIONE DGUE"** 

**Qualora venga utilizzato il DGUE lo stesso deve essere corredato dell'Allegato 2/A (dichiarazione integrativa al DGUE), anch'esso messo a disposizione da questa Stazione Unica Appaltante, da firmare digitalmente e con applicazione della marca da bollo debitamente annullata.** 

- 2. **Cauzione provvisoria di € 24.700,00** pari al 2% dell'importo complessivo dell'appalto, che dovrà riportare quale beneficiario il **Comune di Valdobbiadene,** costituita in base all'art. 93 del D.Lgs. 50/2016 e s.m.i. alternativamente da:
	- a) Garanzia fideiussoria rilasciata da imprese bancarie o assicurative che rispondano ai requisiti di solvibilità previsti dalle leggi che ne disciplinano le rispettive attività o rilasciata dagli intermediari finanziari iscritti nell'albo di cui all'articolo 106 del decreto legislativo 1° settembre 1993, n. 385, che svolgono in via esclusiva o prevalente attività di rilascio di garanzie e che sono sottoposti a revisione contabile da parte di una società di revisione iscritta nell'albo previsto dall'articolo 161 del decreto legislativo 24 febbraio 1998, n. 58 e che abbiano i requisiti minimi di solvibilità richiesti dalla vigente normativa bancaria assicurativa. La predetta garanzia deve essere unica, indipendentemente dalla forma giuridica del concorrente e, nel caso di partecipazione alla gara di un raggruppamento temporaneo, la garanzia fideiussoria deve riguardare tutti i soggetti del raggruppamento medesimo.

La garanzia, redatta in conformità allo schema tipo di cui al D.M. 19 gennaio 2018 n. 31, deve prevedere espressamente:

- ➢ la rinuncia al beneficio della preventiva escussione del debitore principale;
- ➢ la rinuncia all'eccezione di cui all'articolo 1957, secondo comma, del codice civile;
- ➢ l'operatività della garanzia medesima entro quindici giorni, a semplice richiesta scritta della stazione appaltante;

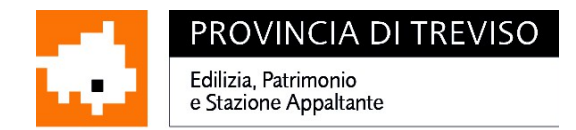

- ➢ l'efficacia per almeno centottanta giorni dalla scadenza del termine per la presentazione dell'offerta;
- ➢ l'impegno di un fideiussore, anche diverso da quello che ha rilasciato la predetta garanzia provvisoria, a rilasciare la garanzia fideiussoria per l'esecuzione del contratto prevista all'articolo 103 del D.Lgs. 18.04.2016 n. 50, qualora l'offerente risultasse affidatario.

**Tale dichiarazione di impegno al rilascio della cauzione definitiva non è dovuta nel caso in cui il concorrente sia microimpresa, piccola e media impresa o raggruppamento temporaneo o consorzio ordinario costituito esclusivamente da microimprese, piccole e medie imprese.**

**La garanzia provvisoria e la dichiarazione d'impegno devono essere sottoscritte digitalmente da un soggetto in possesso dei poteri necessari per impegnare il garante.**

- b) In alternativa alla fideiussione bancaria o polizza fideiussoria assicurativa di cui al precedente punto a), fermo restando il limite all'utilizzo del contante di cui all'articolo 49, comma 1, del decreto legislativo 21 novembre 2007, n. 231 e s.m.i., la cauzione provvisoria può essere prestata, a scelta dell'offerente:
	- ➢ in contanti, in tal caso il versante deve presentare ricevuta dell'avvenuto versamento presso la tesoreria;
	- ➢ con bonifico al Tesoriere del Comune di Valdobiadene (sotto riportato) con l'indicazione della causale: "Garanzia provvisoria appalto..... [indicando i lavori di cui trattasi]"; in tal caso il versante deve presentare ricevuta dell'esito di "buon fine" del bonifico.
	- ➢ in assegni circolari o in titoli del debito pubblico garantiti dallo Stato al corso del giorno del deposito, presso una sezione di tesoreria provinciale o presso le aziende autorizzate, a titolo di pegno a favore dell'amministrazione aggiudicatrice; in tal caso dovrà essere caricato sulla piattaforma Sintel la scansione dell'assegno.

In tali casi dovrà essere allegata dichiarazione di impegno di un fideiussore a rilasciare in favore della Stazione Appaltante la garanzia fideiussoria per l'esecuzione del contratto, di cui all'articolo 103 del D.Lgs. 18.04.2016 n. 50, qualora l'offerente risultasse affidatario. Tale dichiarazione di impegno al rilascio della cauzione definitiva non è dovuta nel caso in cui il concorrente sia microimpresa, piccola e media impresa o raggruppamento temporaneo o consorzio ordinario costituito esclusivamente da microimprese, piccole e medie imprese.

**Si precisa, altresì, che, nel caso di cauzione costituita da contanti o titoli del debito pubblico garantiti dallo Stato al corso del giorno del deposito, gli offerenti dovranno depositare i contanti o i titoli presso la Tesoreria del Comune di Valdobbiadene:** 

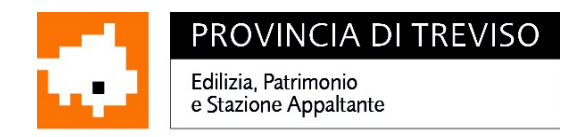

### **Tesoreria del Comune di Valdobbiadene**

#### **BANCO BPM SpA Filiale di Via Garibaldi n. 54 – 31049 Valdobbiadene TV Codice IBAN: IT IT 42 O 05034 62150 000000001536**

che rilascerà un certificato di deposito provvisorio; detto certificato dovrà essere inserito, nel plico contenente la documentazione amministrativa.

L'importo della cauzione è ridotto del 50% qualora il concorrente sia in possesso della certificazione di qualità conforme alle norme europee della serie UNI CEI ISO 9000, ai sensi dell'art. 93, comma 7, del D. Lgs 50/2016 e s.m.i.: il possesso di tale certificazione è da dichiarare nell'istanza di partecipazione di cui all'Allegato 1.

**Si applica la riduzione del 50 per cento - non cumulabile con quella di cui all'art. 93, comma 7 primo periodo, del D.Lgs. n. 50/2016 e s.m.i. - anche nei confronti delle microimprese, piccole e medie imprese e dei raggruppamenti di operatori economici o consorzi ordinari costituiti esclusivamente da microimprese, piccole e medie imprese.**

**Per fruire delle ulteriori riduzioni - in caso di possesso delle relative certificazioni da attestare nell'istanza di partecipazione di cui all'Allegato 1 - si prenda visione dell'art. 93, comma 7, del D.Lgs. n. 50/2016 (come da ultimo modificato con D.Lgs. n. 56/2017).** 

**In caso di raggruppamenti d'imprese, la polizza deve essere intestata a tutte le imprese facenti parte del raggruppamento medesimo.**

- 3. **Ricevuta di versamento** della somma di **€ 140,00** dovuta a titolo di contributo a favore dell'A.N.A.C.; in caso di pagamento della somma tramite ricorso ai tabaccai lottisti abilitati deve essere prodotta sulla piattaforma la scansione dell'avvenuto pagamento, mentre in caso di pagamento on line dovrà essere caricata sulla piattaforma la ricevuta di pagamento.
- 4. **PASSOE rilasciato dall'Autorità per la Vigilanza sui Contratti Pubblici, in ottemperanza alla Deliberazione n. 111 del 20/12/12, previa registrazione** *on line* **al "servizio AVC***PASS***" sul sito web dell'Autorità (www.avcp.it), fra i servizi ad accesso riservato, secondo le istruzioni ivi contenute, con l'indicazione del CIG che identifica la procedura. Detto documento consente di effettuare la verifica dei requisiti dichiarati dall'Impresa in sede di gara, mediante l'utilizzo del sistema AVC***PASS* **da parte dell'Amministrazione. Tale documento deve essere presentato sulla piattaforma Sintel e firmato digitalmente dall'operatore monosoggettivo, o da tutti i componenti in caso di R.T., o dall'operatore monosoggettivo e dall'ausiliario in caso di avvalimento.**

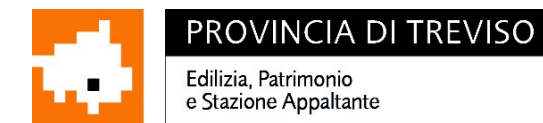

# **VISIONE OBBLIGATORIA DEI LUOGHI**

Gli operatori economici che intendono partecipare alla gara d'appalto devono **obbligatoriamente,** prendere visione dello stato dei luoghi.

Della presa visione dello stato dei luoghi verrà rilasciata specifica **attestazione che dovrà essere obbligatoriamente inserita nella busta telematica "Documentazione amministrativa"**, unitamente alla restante documentazione richiesta.

A tal fine si informa che un soggetto designato dal Comune sarà sul luogo dove debbono eseguirsi i lavori, a disposizione delle imprese concorrenti.

**Per maggiori dettagli circa l'orario ed il luogo di ritrovo per il sopralluogo è obbligatorio fissare un appuntamento contattando il numero telefonico al n. 0423/976950 dalle ore 11.00 alle ore 13:00 dal lunedì al venerdì. Il termine ultimo per effettuare il sopralluogo è fissato per il giorno 28 giugno 2019.**

Alla presa visione saranno ammessi esclusivamente: saranno ammessi esclusivamente: Titolari, Legali Rappresentanti dell'impresa, Soci Amministratori, Procuratori o Institori, Direttori Tecnici (come risultante dall'attestazione SOA), Soggetti delegati, muniti a tal fine di specifica delega con firma corredata da copia del documento di identità.

Non saranno ammesse alla presa visione persone che non presentino i requisiti sopraindicati.

In caso di riunione di imprese è ammessa l'effettuazione della presa visione da parte di uno qualsiasi dei soggetti sopraindicati rappresentanti le imprese (mandanti o mandataria).

Al termine del sopralluogo verrà rilasciato dal Comune un certificato attestante la presa visione dello stato dei luoghi dove devono essere eseguiti i lavori. Tale certificato dovrà essere allegato alla **documentazione amministrativa**, unitamente alla restante documentazione richiesta.

#### 5. **AVVALIMENTO**

Dal momento che nell'appalto di cui trattasi sono comprese le lavorazioni appartenenti alla Categoria OG11, **si dà atto che non è ammesso il ricorso all'istituto dell'avvalimento per tale categoria,** ai sensi dell'art. 89 del D.Lgs. n. 50/2016 s.m.i. (combinato disposto degli artt. 89, comma 11, del D.Lgs. n. 50/2016 s.m.i. e D.M. 10 novembre 2016, n. 248).

In caso di ricorso all'istituto dell'avvalimento, **per la restante categoria OG 1**, valgono le disposizioni di cui all'art. 89 del D.Lgs. n. 50/2016 e s.m.i. In particolare:

• è ammesso l'avvalimento di più imprese ausiliarie. L'ausiliario non può avvalersi a sua volta di altro soggetto;

• non è consentito, a pena di esclusione, che della stessa impresa ausiliaria si avvalga più di un concorrente, ovvero che partecipino sia l'impresa ausiliaria che quella che si avvale dei requisiti.

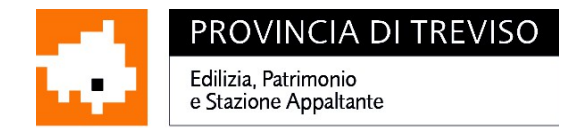

Il concorrente e l'impresa ausiliaria sono responsabili in solido nei confronti della stazione appaltante in relazione alle prestazioni oggetto del contratto.

Deve, inoltre, essere presentata (con riferimento all'impresa Ausiliaria), la seguente documentazione, restando inteso che l'impresa concorrente deve produrre l'"Allegato 1" di cui al precedente punto 1:

- attestazione SOA in corso di validità;
- dichiarazione sottoscritta da parte del Legale Rappresentante dell'impresa ausiliaria attestante:
- ➢ il possesso da parte di quest'ultima dei requisiti di ordine generale nonché il possesso dei requisiti tecnici e delle risorse oggetto di avvalimento;
- ➢ l'obbligo verso il concorrente e verso la stazione appaltante a mettere a disposizione per tutta la durata dell'appalto le risorse necessarie di cui è carente il concorrente;
- ➢ la non partecipazione alla gara in proprio o associata o consorziata ai sensi dell'articolo 48 del D. Lgs. n. 50/201 e s.m.i.;

#### **(per le suddette dichiarazioni vedasi l'Allegato 4 da firmare digitalmente )**

• contratto in virtù del quale l'impresa ausiliaria si obbliga nei confronti del concorrente a fornire i requisiti e a mettere a disposizione le risorse necessarie per tutta la durata dell'appalto.

Ai sensi dell'art. 89, comma 1, del D.Lgs. n. 50/2016 e s.m.i., il contratto di avvalimento contiene, a pena di nullità, la specificazione dei requisiti forniti e delle risorse messe a disposizione dall'impresa ausiliaria.

### 6. **SUBAPPALTO**

Nel caso in cui il concorrente intenda avvalersi della facoltà di ricorso al subappalto, il medesimo dovrà dichiarare (utilizzando il modello Allegato "1") espressamente i lavori o le parti di opere che si intende subappaltare. **Resta inteso che, ai sensi dell'art. 105, comma 4, del D.Lgs. n. 50/2016 e s.m.i., la mancanza di tale indicazione all'atto dell'offerta pregiudica il rilascio dell'autorizzazione da parte della stazione appaltante.**

Si precisa che nel presente appalto è previsto il subappalto sino al 50% dell'importo di contratto, come indicato nel Capitolato Speciale d'Appalto.

### **BUSTA TELEMATICA - OFFERTA ECONOMICA**

Poichè la piattaforma Sintel non prevede la gestione corretta delle offerte con l'esclusione degli oneri della sicurezza non soggetti a ribasso, allo step 3 del percorso guidato "Invia offerta" l'operatore economico deve:

### 1. **inserire nel campo "Offerta economica" il valore 0,1**

#### **Nonchè:**

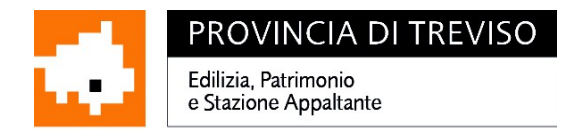

a) inserire nel campo "*di cui costi della sicurezza afferenti l'attività svolta dall'operatore economico*" il **valore 0**

b) inserire il valore pari a **euro 0** nel campo "*di cui costi della sicurezza derivanti da interferenza*".

Il campo "*di cui costi del personale*" risulta inattivo.

**2. inserire la dichiarazione, sottoscritta digitalmente,** utilizzando l'apposito modulo predisposto dalla Stazione Unica Appaltante: **Allegato 5 - Offerta economica,** resa:

- dal legale rappresentante dell'Impresa concorrente;
- dal legale rappresentante dell'impresa capogruppo nel caso di Raggruppamento temporaneo/consorzio già costituiti;
- dai legali rappresentanti di ciascuno dei soggetti che intendono raggrupparsi nel caso di Raggruppamento temporaneo/consorzio da costituirsi

#### **contenente:**

- **il prezzo complessivo offerto per i lavori** rispetto al prezzo posto a base di gara e **la percentuale di ribasso offerta**, con cinque cifre decimali. Il prezzo complessivo offerto e la percentuale di ribasso devono essere indicati in cifre ed in lettere. Il prezzo complessivo offerto non potrà essere pari o superiore all'importo posto a base di gara;
- l'indicazione, **a pena di esclusione**, degli **oneri di sicurezza aziendale** e del **costo proprio della manodopera** di cui all'art. 95 co. 10 del D. Lgs. 50/2016 s.m.i. Non sono ammessi valori pari a zero per i costi di sicurezza aziendali e per i costi della manodopera.

**3. inserire la "Lista delle lavorazioni"** previste per l'esecuzione dell'opera, sottoscritta digitalmente dal legale rappresentante dell'impresa concorrente. In particolare:

- nella lista, vidimata in ogni suo foglio dal responsabile del procedimento, sono riportati per ogni lavorazione e fornitura, nella prima colonna il numero di riferimento dell'elenco delle descrizioni delle varie lavorazioni e forniture previste in progetto e il codice dell'articolo, nella seconda colonna la descrizione sintetica delle varie lavorazioni e forniture, nella terza colonna le unità di misura, nella quarta colonna il quantitativo previsto in progetto per ogni voce;

- il concorrente dovrà riportare: nella quinta e sesta colonna, i prezzi unitari offerti per ogni lavorazione e fornitura, espressi in cifre nella quinta colonna ed in lettere nella sesta colonna e, nella settima colonna, i prodotti dei quantitativi risultanti dalla quarta colonna per i prezzi indicati nella sesta;

- nell'ultima pagina deve essere riportato l'importo totale a corpo e a misura offerto unitamente al conseguente ribasso percentuale (con cinque decimali) rispetto al prezzo posto a base di gara da indicarsi entrambi in cifre e in lettere. Il prezzo complessivo offerto non potrà essere pari o superiore all'importo posto a base di

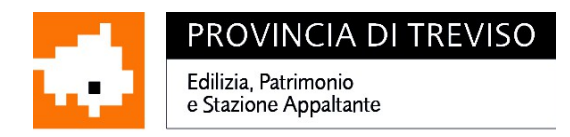

gara.

**IMPORTANTE: La gestione della fase di valutazione delle offerte verrà gestita offline ovvero extra-piattaforma in quanto la piattaforma SINTEL non prevede la gestione della gara oggetto del presente appalto.**

Allo step 4 **FIRMA DIGITALE DEL DOCUMENTO** del percorso "Invia offerta", l'Operatore Economico deve:

- scaricare il "Documento d'offerta" tramite l'apposito pulsante "Genera Documento" in formato pdf riportante le informazioni immesse a Sistema;
- firmare digitalmente il predetto documento d'offerta scaricato; la sottoscrizione dovrà essere effettuata tramite firma digitale - secondo le modalità di cui all'allegato *Modalità tecniche di utilizzo della Piattaforma Sintel* - dal legale rappresentante del concorrente (o persona munita da comprovati poteri di firma la cui procura dovrà essere allegata nella Documentazione Amministrativa);
- caricare il documento.

Le eventuali firme multiple su detto file .pdf dovranno essere apposte come meglio esplicato nel richiamato allegato "*Modalità tecniche di utilizzo della Piattaforma Sintel"*.

**Si precisa, infine, che l'offerta è rappresentata dall'allegato 5) e non dal documento telematico generato dalla piattaforma Sintel.**

**Il file scaricato non può pertanto essere modificato in quanto, le eventuali modifiche costituiscono variazione di elementi essenziali.**

Solo a seguito al caricamento di tale documento d'offerta in formato .pdf sottoscritto come richiesto, il concorrente può passare allo step "**RIEPILOGO ED INVIO DELL'OFFERTA**" del percorso "Invia offerta" per completare la presentazione effettiva dell'offerta che, si rammenta, dovrà avvenire entro e non oltre il termine perentorio di presentazione delle offerte.

### **ATTENZIONE:**

### **VERIFICARE I CONTENUTI DELL'OFFERTA PRIMA DI PROCEDERE ALL'INVIO DELLA STESSA**

- Si precisa che è di fondamentale importanza verificare allo step 5 del percorso guidato "Invia offerta" tutte le informazioni inserite nel percorso guidato stesso.
- Si precisa inoltre che nel caso in cui l'offerta venga inviata e vengano successivamente individuati degli errori, sarà necessario procedere ad inviare una nuova offerta che sostituirà tutti gli elementi della precedente (busta amministrativa ed economica).

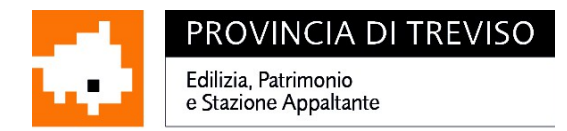

Tutte le informazioni in merito all'essenzialità del "Documento d'offerta" e alle specifiche tecniche/procedurali sulle attività sono dettagliate nella schermata dello step 5 del percorso "Invia offerta" in Sintel, nonché nel documento allegato "Modalità tecniche per l'utilizzo della piattaforma Sintel".

# **COMUNICAZIONI**

Ai sensi dell' articolo 76 del Codice, tutte le comunicazioni inerenti la fase di espletamento della procedura in oggetto, tra la stazione appaltante e gli operatori economici, avvengono in modalità telematica attraverso la funzionalità "Comunicazioni procedura" disponibile nell'interfaccia "Dettaglio" della procedura di gara. Dette comunicazioni si intendono validamente ed efficacemente effettuate all'indirizzo di posta elettronica certificata (PEC) dichiarato come domicilio principale dall'operatore economico al momento della registrazione (o successivamente con l'aggiornamento del proprio profilo) sulla Piattaforma SINTEL e dal medesimo individuato.

*La stazione appaltante declina ogni responsabilità per il tardivo o mancato recapito delle comunicazioni.*

# **AVVERTENZE – ESCLUSIONI**

Resta inteso che:

• il relativo contratto verrà stipulato con l'Amministrazione Comunale di Valdobbiadene (TV), in modalità elettronica;

• l'aggiudicazione avverrà anche in presenza di una sola offerta valida, sempre che sia ritenuta congrua e conveniente e, in caso di offerte uguali, si procede all'aggiudicazione a norma dell'art. 77, comma 2, del R.D. 23.05.1924 n. 827;

• se l'aggiudicatario non stipulerà il contratto nel termine stabilito, sarà incamerata la cauzione provvisoria prestata;

• **trova applicazione il "soccorso istruttorio" di cui all'art 83, comma 9, del D.Lgs. n. 50/2016.**

### **VERIFICHE SUCCESSIVE ALLE OPERAZIONI DI GARA E OBBLIGHI DELL'AGGIUDICATARIO**

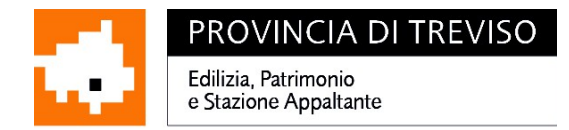

Si dà atto che la verifica delle condizioni di esclusione di cui all'articolo 80 verrà effettuata immediatamente dopo l'individuazione del soggetto proposto per l'aggiudicazione, mediante la piattaforma AVCPass istituita presso l'ANAC.

L'Impresa affidataria dovrà presentare:

- una garanzia fideiussoria del 10% dell'importo di contratto, da prestare nelle forme e con le modalità previste dall'art. 103 del D.Lgs. 50/2016. Alla garanzia di applicano le riduzioni previste dall'art. 93, comma 7, del D.Lgs. n. 50/2016 e s.m.i. per la garanzia provvisoria;
- una polizza assicurativa, ai sensi dell'art. 103, comma 7, del D.Lgs. n. 50/2016 per gli importi indicati nel Capitolato Speciale di Appalto;
- un Piano Operativo di Sicurezza per quanto attiene alle proprie scelte autonome e relative responsabilità nell'organizzazione del cantiere e nell'esecuzione dei lavori;
- Prima dell'inizio dei lavori, l'impresa affidataria dovrà trasmettere alla stazione appaltante la documentazione prescritta dall'allegato XVII, comma 1, del D.Lgs. n. 81/2008, in materia di sicurezza.

Il R.U.P è l'Arch. Giovanna Carla Maddalosso, Responsabile della U.O. Area Tecnica del Comune di Valdobbiadene (Tel. 0423/976830; fax 0423/976888; e-mail lavori.pubblici@comune.valdobbiadene.tv.it; - pec: pec: pec: comune.valdobbiadene.tv@pecveneto.it), al quale è possibile rivolgersi per chiarimenti di natura tecnica.

É possibile ottenere chiarimenti sulla presente procedura mediante la proposizione di quesiti scritti **da inoltrare esclusivamente** per mezzo della funzionalità "Comunicazioni procedura", presente sulla piattaforma SINTEL, nell'interfaccia "Dettaglio" della presente procedura.

Per eventuali chiarimenti di carattere amministrativo, rivolgersi al Dott. Lorenzon Massimiliano (tel. 0422-656320, e-mail: maslorenzon@provincia.treviso.it) o a Stefano Semenzato (tel. 0422-656119, e-mail semenzatostefano@provincia.treviso.it), dell'Area Tecnica della Provincia di Treviso.

#### *IL DIRIGENTE DI SETTORE ing. Antonio Zonta*

*Ai sensi dell'art. 3, comma 2, del D.Lgs. 39/93 la firma autografa è sostituita dall'indicazione del nominativo a mezzo stampa. La presente ha piena efficacia legale ed è depositata agli atti dell'Amministrazione Provinciale di Treviso.*

Via Cal di Breda, 116 - 31100 Treviso - P.IVA 01138380264 C.F. 80008870265 Tel +39 0422 656340 Fax +39 0422 656016 - fabbricati@provincia.treviso.it *P.E.C.: protocollo.provincia.treviso@pecveneto.it - www.provincia.treviso.it*